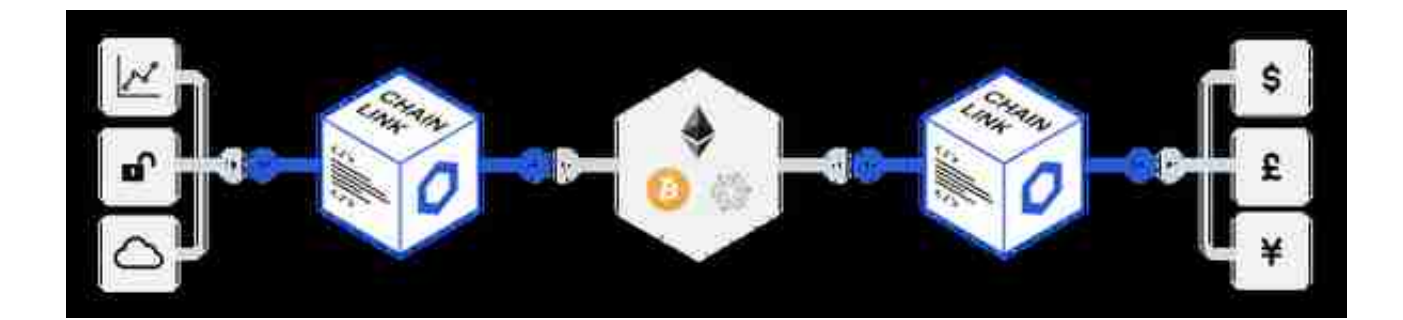

Chainlink目前是市场领先的预言机服务商,其开源软件经过了多轮严格的审计,驱 动着Chainlink价格参考数据等去中心化的预言机网络。Chainlink具有极强的通用 性,可以与任何区块链兼容,并将链上智能合约连接至任何外部API接口。也就是 说,所有市场的数据提供商都可以通过Chainlink访问任何区块链。

### **通过Chainlink同时面向所有区块链销售数据**

目前有几百条区块链,这些链上运行的智能合约覆盖丰富的应用场景,其中包括金 融、保险、游戏和国际贸易等。对于数据提供商来说,要集成至所有区块链需要耗 费大量时间和精力,而这些时间本来可以花在更核心的业务上,而不是花在部署和 维护基础架构上。随着区块链技术不断被广泛应用,区块链数量也将随之上涨,这 将进一步加剧资源和开发者的带宽压力。

**数据提供商与其花时间分别接入一条条区块链,不如将这个任务交给Chainlink,将 Chainlink预言机**

**作为唯一网关,统一面向所有区块**

**链销售数据。**

Chainlink现已覆盖大多数主流的区块链,包括以太坊、比特币、超级账本、Polka dot、Cosmos以及Ava等。除此之外,Chainlink还开发出了简单好用的框架,并 发布了赏金计划,快速集成至新的区块链,以不断拓宽市场和应用规模。Chainlink 不仅能使现有的数据基础架构立即接入所有主流的区块链,而且还能为数据提供商 提供长远的解决方案,兼容未来可能出现的新型区块链。

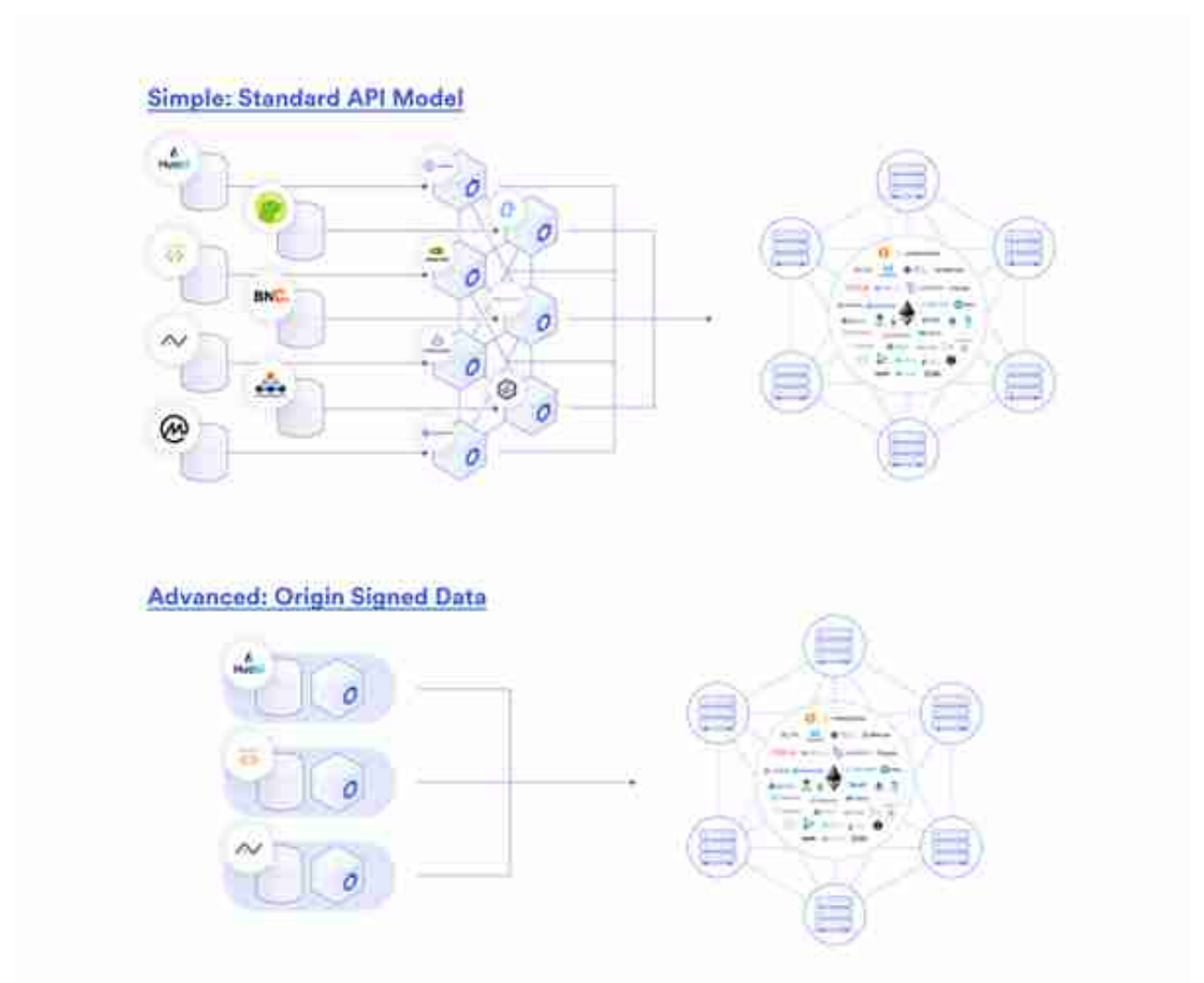

数据提供商可以向Chainlink网络销售数据,或亲自运行Chainlink节点,直接向区 块链销售数据。

## **加入Chainlink网络将更多可靠的数据变现**

看好智能合约发展的数据提供商若想要在新兴的数据市场中扩大收入来源并建立良 好口碑,可以选择亲自运行Chainlink节点,使用数字签名工具直接向智能合约提供 经过签名认证的数据。Chainlink从一开始就具备了这一功能,并且目前已经成功集 成至多个主流的数据提供商,其中包括火币(大型加密货币交易平台)、Kaiko( 价格数据提供商)以及Alpha Vantage等。

Chainlink的软件经过严格的代码审计,可以轻松部署。我们可以帮你快速设置,并 开始向所有区块链上的

智能合约销售经过签名认证的数据。

**用户可以使用Chainlink的核心节点软件对自己的数据进行签名,验证数据来源,并**

**为系统提供安全保障,自动执行高值合约**

。如果没有这个功能,自动化商业流程将很难扩展,高价值的应用场景也无法实现 。

除了内置的数据签名工具外,数据提供商还可以使用Chainlink丰富的专属预言机工 具,这些工具由Chainlink网络独家提供,其中包括DECO、Town Crier、和Mixicl es等提供隐私保护的技术。通过这些技术,数据提供商可以将隐私数据直接卖给智 能合约,并保证过程中数据内容不会在链上公开,甚至连传输数据的预言机节点都 无权查看。这样一来,就可以将隐私数据或内部数据变现,并同时保障数据隐私。

这个方案最赞的一点是,数据提供商可以快速部署一个Chainlink节点,并在十分钟 之内开始向智能合约销售数据。Chainilnk跟Linux和Python一样都是开源软件,因 此无需任何权限即可进行部署。你如果在过程中需要任何帮助,请立即在Discord 上或通过电话联系我们。

# **在十分钟之内发布一个数据源的Chainlink节点**

刚刚我们说了数据提供商加入Chainlink网络的价值,那么现在我们来说说加入Cha inlink网络的方法。以下内容仅针对在以太坊区块链上运行Chainlink节点,而Chai nlink实际上可以与任何区块链兼容,每天都有新的区块链加入Chainlink生态。

运行Chainlink节点只需几个简单的DevOps步骤。你需要有:

- 1. 一台虚拟机或主机
- 2. 一个postgres数据库(只要10GB就可以)
- 3. Docker
- 4. 一个以太坊钱包
- 5. 一个以太坊客户端(如果你不知道这是什么也没关系)

本文中涉及到的所有内容都可以在Chainlink文档中找到。关于每个步骤的具体信息 ,请查看Chainlink文档。但本文可以教你如何使用快速启动模式进行设置。

**第一步:安装Docker**

具体操作方法可以查看你的主机类型。如果你使用的是Ubuntu,可以运行以下代 码:

curl -sSL https://get.docker.com/ | sh

sudo usermod -aG docker \$USER

exit

# log in again

**第二步:创建一个".env"文件**

mkdir ~/.chainlink

echo"ROOT=/chainlink

LOG\_LEVEL=debug

ETH\_CHAIN\_ID=1

CHAINLINK\_TLS\_PORT=0

SECURE\_COOKIES=false

GAS UPDATER ENABLED=true

ALLOW\_ORIGINS=\*" > ~/.chainlink/.env

以上就是运行Chainlink节点的所有变量。

**第三步:设置以太坊客户端**

为了与以太坊区块链交互,你需要一个节点来读写以太坊网络中的事件。你可以运 行一个以太坊节点,也可以使用第三方以太坊客户端服务。这个示例中,我们使用 的是Fiews.io。这是为Chainlink节点量身打造的免费服务。注册一个秘钥, 并抓取 与主网关联的URL,然后运行以下代码:

echo "ETH\_URL=URL\_HERE" >> ~/.chainlink/.env

#### **第四步:连接数据库**

你需要使用postgres数据库来运行Chainlink节点。最简单的连接方法是将数据库U RL添加至.env文件中。这个外部数据库可以实现无缝的预言机客户端冗余,以保障 数据可靠性,并且可以在任何云端或自托管主机上运行。

echo

"DATABASE\_URL=postgresql://\$USERNAME:\$PASSWORD@\$SERVER:\$PORT

/\$DATABASE" >> ~/.chainlink/.env

**第五步:完成**

现在你可以开始运行你的Chainlink节点了!

cd ~/.chainlink && docker run -p 6688:6688 -v ~/.chainlink:/chainlink -it --env-file=.env smartcontract/chainlink local n

第一次需要输入邮箱地址和密码,然后就可以通过http://localhost:6688登录GUI 。

登录成功!节点开始运行。

现在

比较主流

的方式是在云端运

行Chainlink节点,我们发布了一个

教学视频,**分步骤教你如何实现部署**

。在这里我们不会详细赘述运行Chainlink节点的最佳案例,不过大致总结一下就是 :运行Chainlink节点的思路与运行数据库异曲同工。你需要建立节点冗余度,保证 节点的可用性和在线时间,并自动启动灾难恢复,以在最大程度上保障节点性能。

## **总结**

显而易见, 连接链下API是加速区块链和智能合约应用的关键环节, 而这在目前已 经是大势所趋。随着链上数据量不断增加,会产生越来越多创新的智能合约应用, 而数据和智能合约的用户群体也将不断扩张。数据规模和需求量将持续上升,渗透 至众多价值几万亿美元的传统行业,并惠及广大的数据提供商,让他们能够在智能 合约经济中成为可靠的链下数据源,并建立良好的口碑。